## CLOUDCME® MOBILE APP

The CloudCME® mobile app provides quick access to most functions. You only need to download the app and sign in, and then you will be able to view content, perform tasks, see listings of activities or check-in to activities from your device. When an activity is complete, evaluation forms and claim credit allow you to finalize the process.

## HOW TO DOWNLOAD THE CLOUDCME® MOBILE APP?

 Download the CloudCME® mobile app on the App Store or Google Play

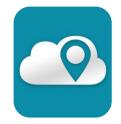

Use organization code: UW

## **FEATURES**

The available features in the CloudCME® mobile app are set by UW. The mobile app features may include:

| ٤,         | Profile           | Create and manage your account                                                       |
|------------|-------------------|--------------------------------------------------------------------------------------|
| 2.         | Faculty           | Access and complete your faculty assigned tasks                                      |
| 22         | Audience Response | Participate in audience response polls, when applicable                              |
|            | Calendar          | View upcoming activities and complete registration, when applicable                  |
|            | Online Courses    | Access and complete most online activities                                           |
| Ø          | Claim Credit      | Record your attendance using an activity ID number                                   |
| <b>III</b> | Syllabus          | View activity syllabi, uploaded presentations and take notes on the displayed slides |
|            | Tests             | View and complete activity pretests, posttests, assessments and attestations         |
| ≡          | Evaluations       | Complete activity evaluations                                                        |
|            | Certificates      | View, print or email certificates                                                    |
| 7          | Transcript        | View, print or email your transcript                                                 |
| 828        | Scan Attendance   | Record your attendance using a QR code, when applicable                              |
|            | Saved Files       | View, email or delete your saved files                                               |

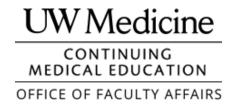